## CA Módulo Criança e Adolescente

## **10) Alterar Cadastro de Referência Familiar**

## **a) Referência Familiar PAI ou MÃE:**

- Caso o cadastro de referência familiar que se deseje alterar seja **PAI** ou **MÃE** da criança/adolescente, a alteração pode ser realizada de 02 (duas) maneiras:
- 1º No módulo **D**Informações Principais \*, clicar no botão **Alterar** ao lado do nome do PAI ou MÃE no campo **"Filiação"**, conforme mostra a figura abaixo.

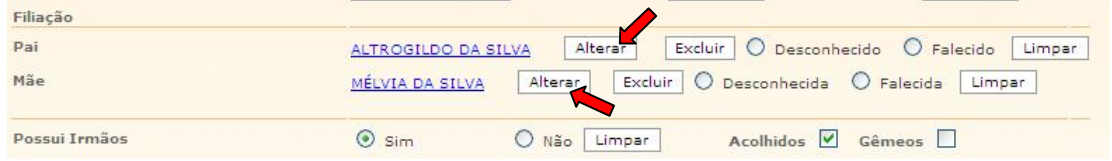

2º No módulo <sup>O</sup> Referência Familiar, clique no círculo à esquerda do nome do PAI ou MÃE da criança/adolescente para selecioná-lo e clique no botão **Alterar**, conforme mostra a figura abaixo.

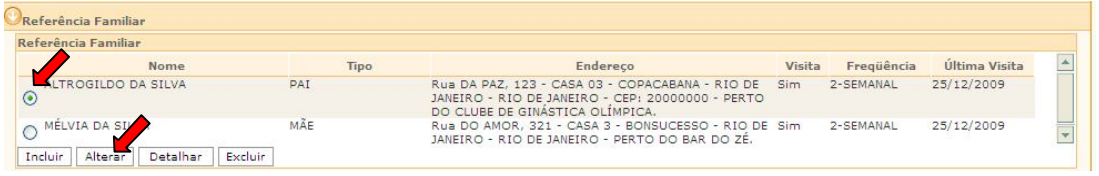

## **b) Outras Referências Familiares:**

Caso o cadastro de referência familiar que se deseja alterar seja **diverso** de **PAI** ou **MÃE** da criança/adolescente:

1) No módulo <sup>O Referência Familiar</sup>, clique no círculo à esquerda do nome do cadastrado como referência familiar para selecioná-lo e clique no botão **Alterar**, conforme mostra a figura abaixo.

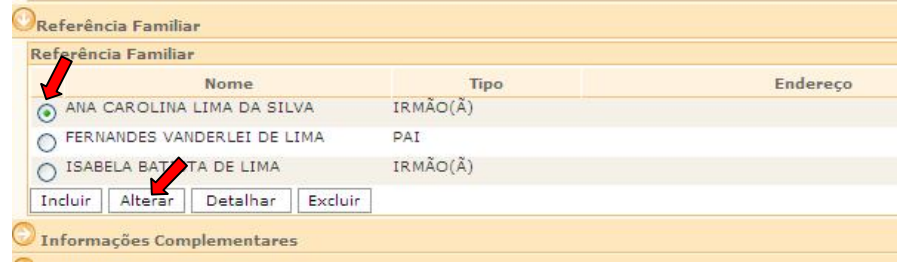

**IMPORTANTE!** Não se esqueça de confirmar os dados incluídos/alterados, clicando no botão Confirmar , que fica no final da ficha de cadastro. Após confirmar, para continuar preenchendo o formulário, vá até o final da ficha e clique no botão Alterar